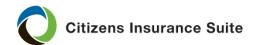

# PolicyCenter

#### Adding a Building

**What** Use this procedure to add a building to a policy in PolicyCenter<sup>®</sup>.

Who Commercial Lines agents

### Before you begin

A location is defined as:

- Each separately rated, non-communicating building or structure.
- A physical premise (that may or may not have buildings or other structures) that is referenced on one or more policies and could be relevant to an account.

The **location** is the address of the insured's property, and the **building** is the structure at that location. Every location must have at least one building to be insured.

## Adding a building

The location information must be entered before the building information. By default, the account address displays as the property location address. If the location to be insured is not the same as the account address, then replace the property address.

*Note:* Review the Replacing a Property Location job aid for additional information.

Once the location(s) has been added or replaced, follow these steps to add a building:

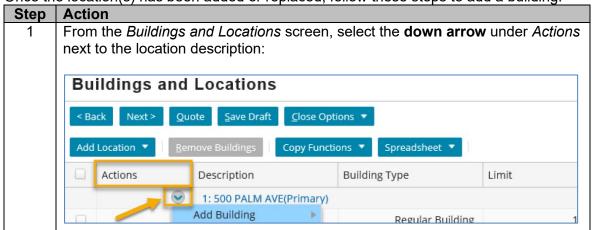

Continued on next page

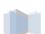

#### Adding a Building, Continued

Adding a building, continued

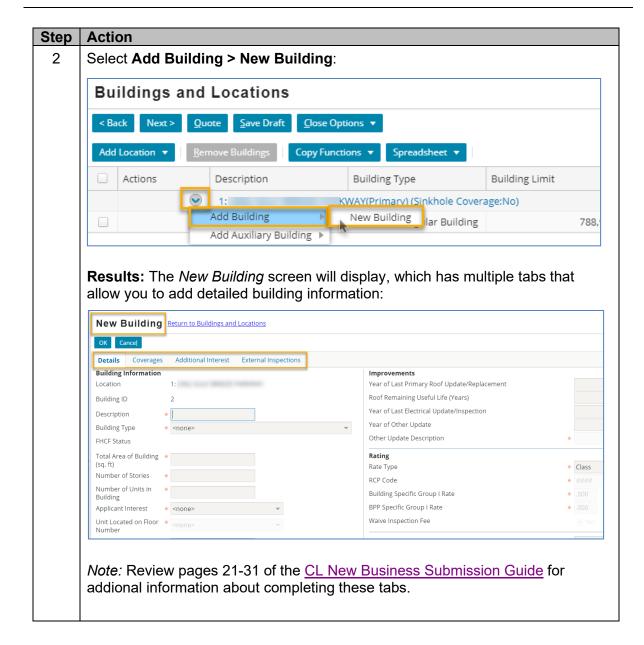

End of document

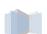